Let's pretend your name is "Temp Member"

The system should produce a userID of temember for you. If you entered your name as William (Bill) Smith, you might end up with a userID of wibill, or if you entered Martha Ann Stewart, you may end up with maann. Remember that computers are dumb. They just take the first 2 names and use them to create your userID.

## Let's start by going to https://courtenayfishandgame.org

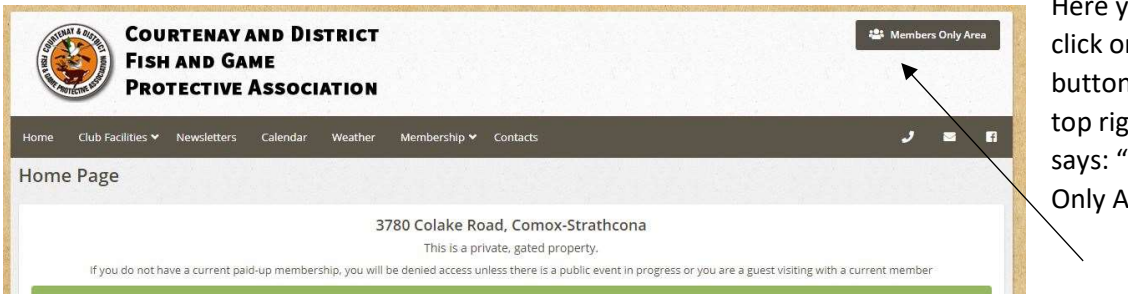

Here you will click on the button at the top right that says: "Members Only Area"

This will take you to a login screen where you will normally enter your Username or UserID and your password, but since you've not created your password yet, you will need to first click on the words "Can't access your account?"

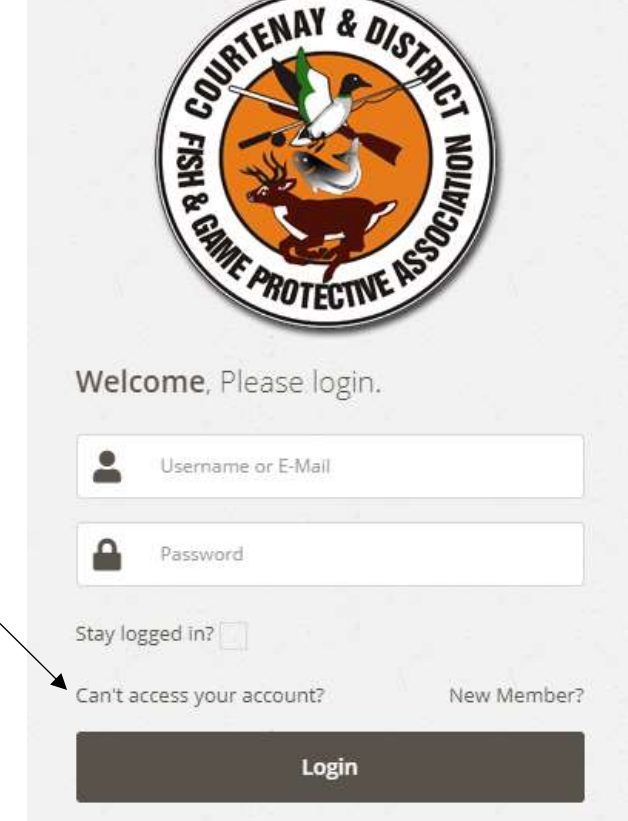

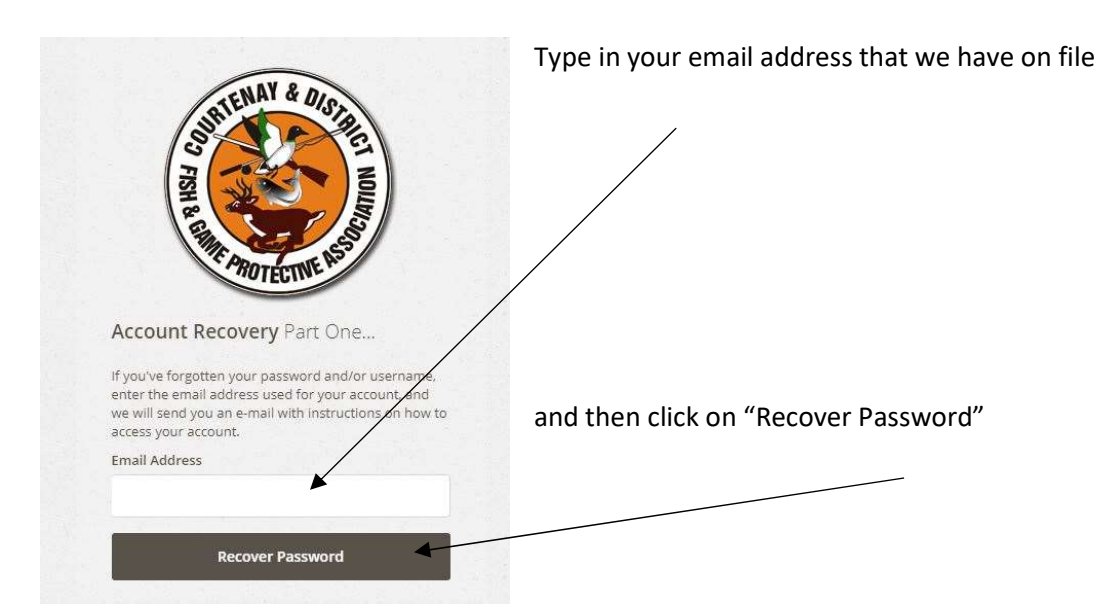

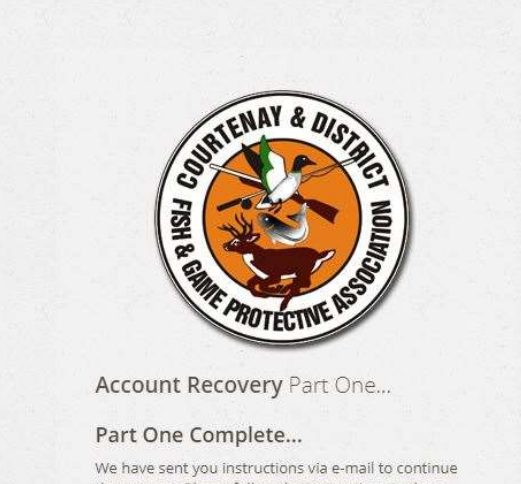

the process. Please follow the instructions in the email to recover your account.

You should get a notice like the one at the left. Check your email ad see if you've received an email from us. Check your junk mail as well!

If you do NOT get an email, please contact the office, Ron or Linda, becaue it means that we do not have your current email on file.

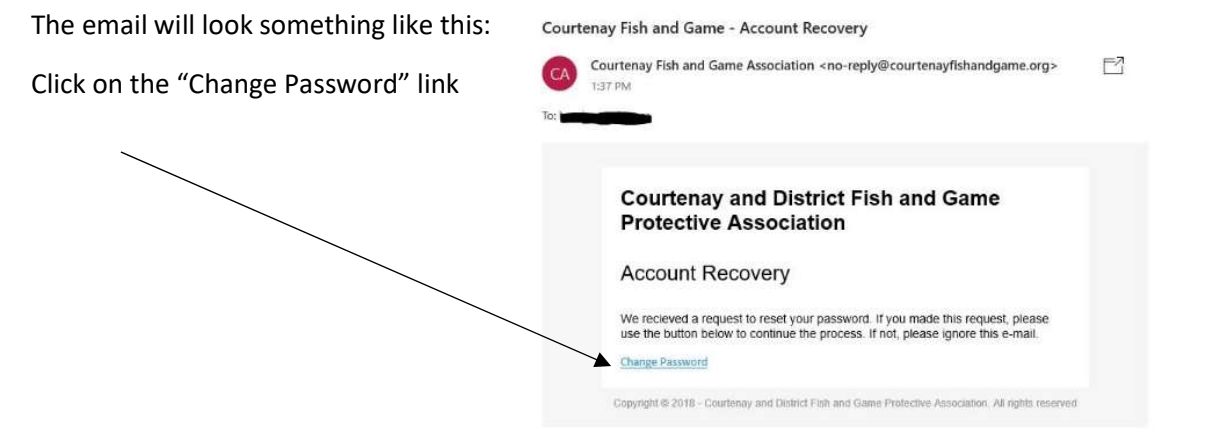

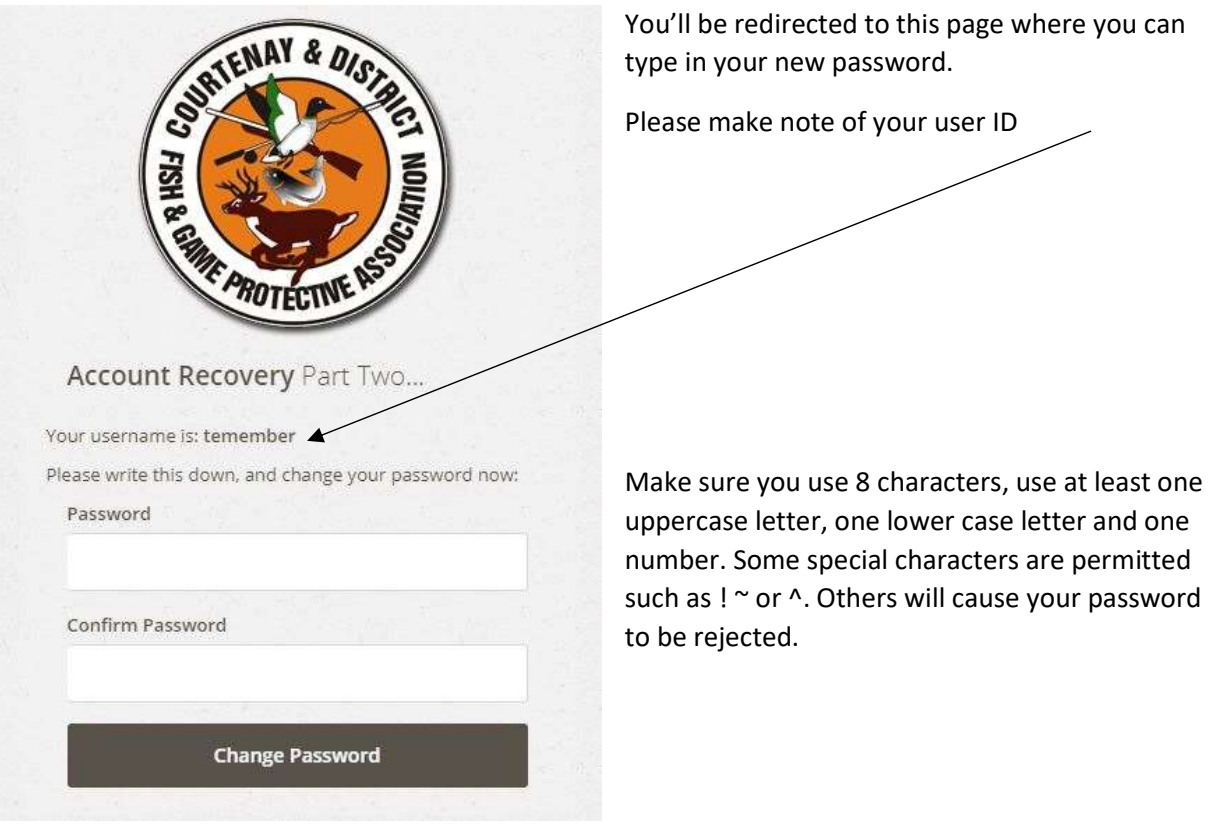

The next screen congratulates you on successfully changing your password (or in this case, creating it for the first time!)

If you now click on the word "login", you will be taken back to the beginning, where you can enter your userID and your newly created password to get into your account!

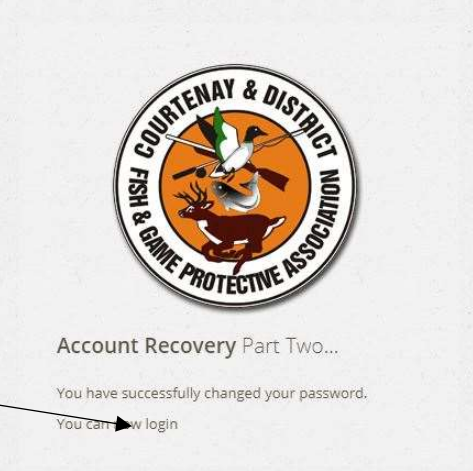

© 2018 · Courtenay and District Fish and Game Protective Association

Go Back to the Home Page